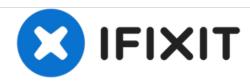

# **HP Compaq NC6120 Cooling Fan Replacement**

Removing a malfunctioning cooling fan from within the laptop.

Written By: Mateo Cuellar

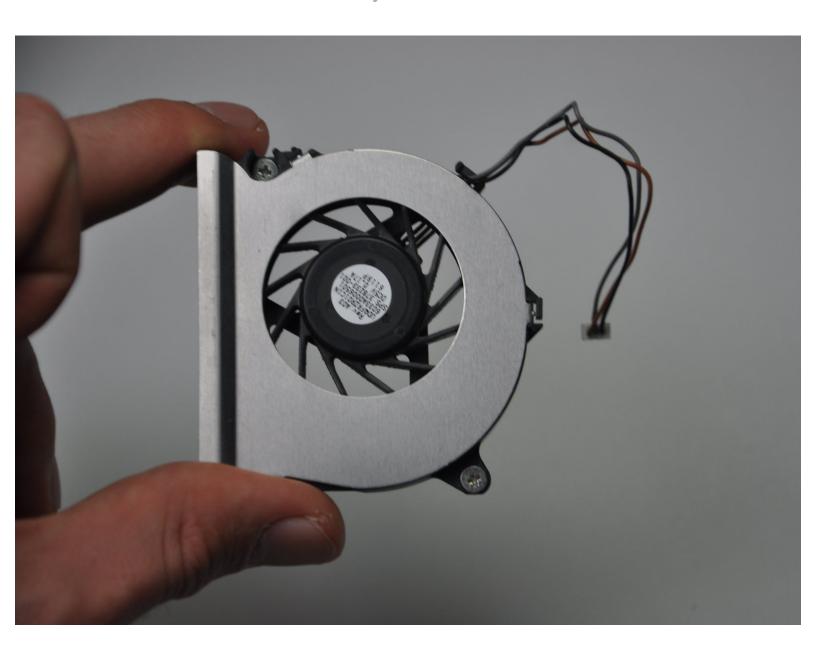

Guide ID: 41248 - Draft: 2015-06-23

### **INTRODUCTION**

If heating problems occur with the laptop, it may be essential that the fan be removed to be cleaned or replaced. This can be done easily after disassembling the laptop.

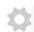

### **PARTS:**

Phillips #1 Screwdriver (1)

### Step 1 — Cooling Fan

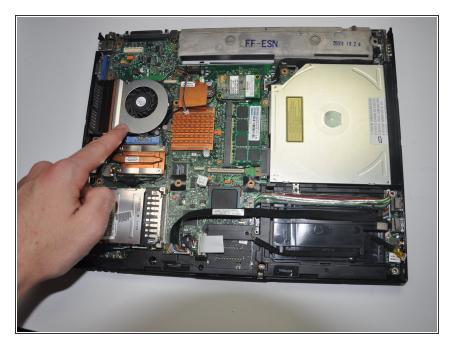

 Locate cooling fan directly to the left of copper heat sink.

#### Step 2

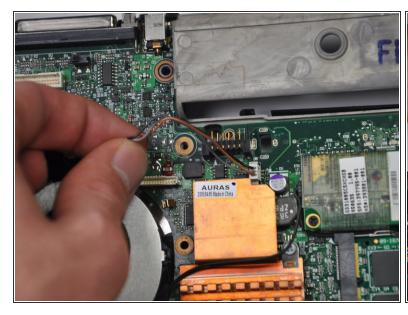

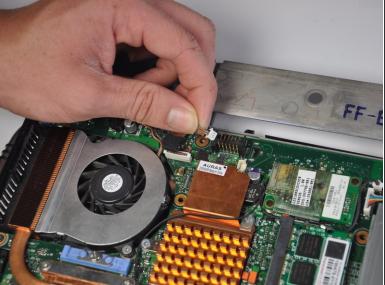

- Locate the black/grey/brown colored cord and carefully disconnect it from the motherboard.
- Place cord off to the side so that it is out of the way.

## Step 3

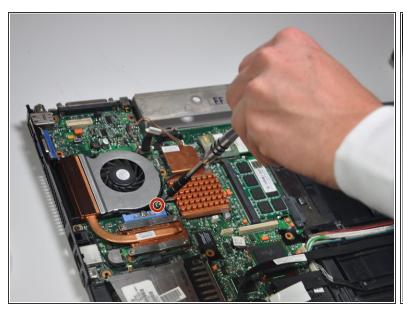

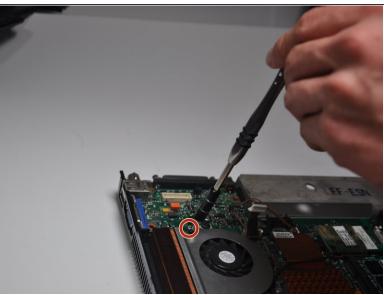

 Locate and remove the two 7.0mm Phillips #1 screws on the top left and top right corners of the cooling fan.

## Step 4

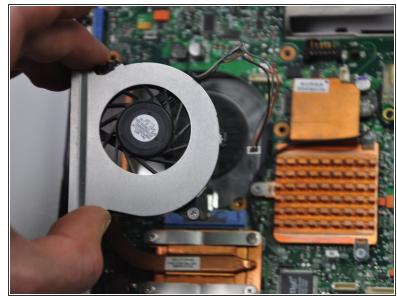

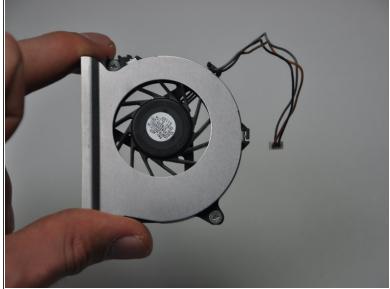

Remove the fan from its spot.

To reassemble your device, follow these instructions in reverse order.